## INSTRUCCIONES PARA OBTENER EL PASAPORTE UCM PARA EL EMPLEO

Una vez terminados tus estudios puedes solicitar el Pasaporte UCM para el Empleo.

En este certificado la Universidad acredita en un documento único tu participación en las Actividades UCM para el Empleo, así como las competencias y habilidades en las que has recibido formación.

Sigue los siguientes pasos:

- Accede al Portal de Gestión Académica: https://geaportal.ucm.es/ Datos Académicos $\rightarrow$  Certificados digitales

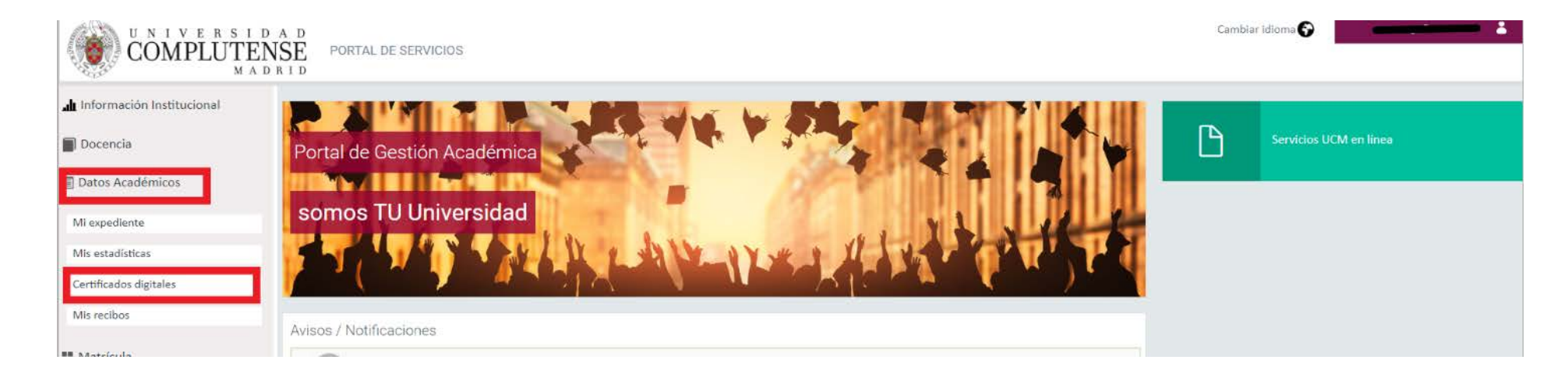

- Te dirigirá a la **Sede Electrónica** de la Universidad: Iniciar expediente  $\rightarrow$  Certificados;

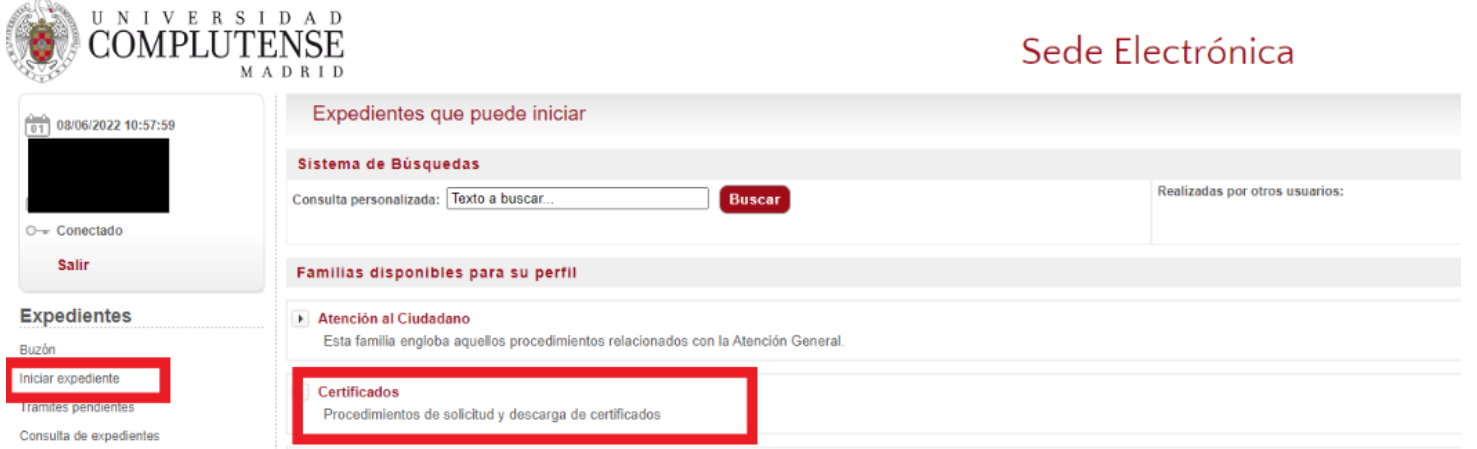

Familia de certificados  $\rightarrow$  Iniciar Expediente Pasaporte para el Empleo.

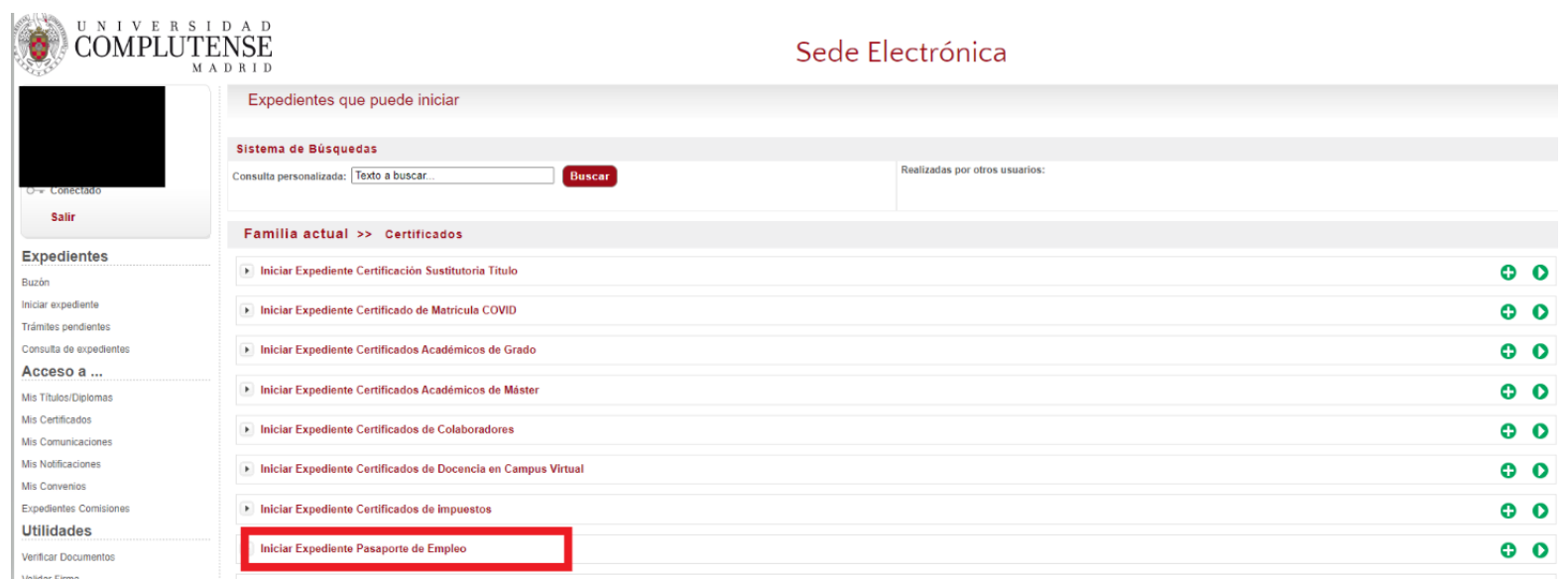

- Puedes descargar el borrador del Pasaporte y comprobar que la información reflejada en el mismo es correcta. Si detectas algún error contacta con [opeori@ucm.es](mailto:opeori@ucm.es)

**COMPLUTENSE** Sede Electrónica MADRID Trámite de su expediente [□Usar asistente] Procedimiento Pasaporte de Empleo O- Conectado Fase - Trámite Nº de Expediente Salir ES\_001000366\_2022\_EXP\_894691-000035 2. Instrucción - Mostrar Borrador **Expedientes** Instrucciones para completar este trámite Buzon Iniciar expediente Puede descargar el borrador del Pasaporte y comprobar que la información reflejada es correcta Trámites pendientes Si detecta algún error, seleccione NO en continuar con el trámite para finalizar el expediente y contacte con la OPE escribiendo a opeori@ucm.es. Consulta de expedientes Si está de acuerdo con la información, seleccione SI en continuar con el trámite. Acceso a ... Mis Titulos/Diplomas Documentación del expediente Mis Certificados Borrador UCM Pasaporte Empleo Mis Comunicaciones Mis Notificaciones Datos específicos de este trámite (\* campo obligatorio) Mis Convenios \* ¿Desea Continuar?: v Expedientes Comisiones Utilidades ¿Que desea hacer con este trámite? Verificar Documentos Validar Firma

Requisitos Técnicos

Universidad Complutense de Madrid

« política de cookies » aviso legal » protección de datos

Si estás conforme con la información del Pasaporte continúa con el trámite siguiendo las instrucciones:

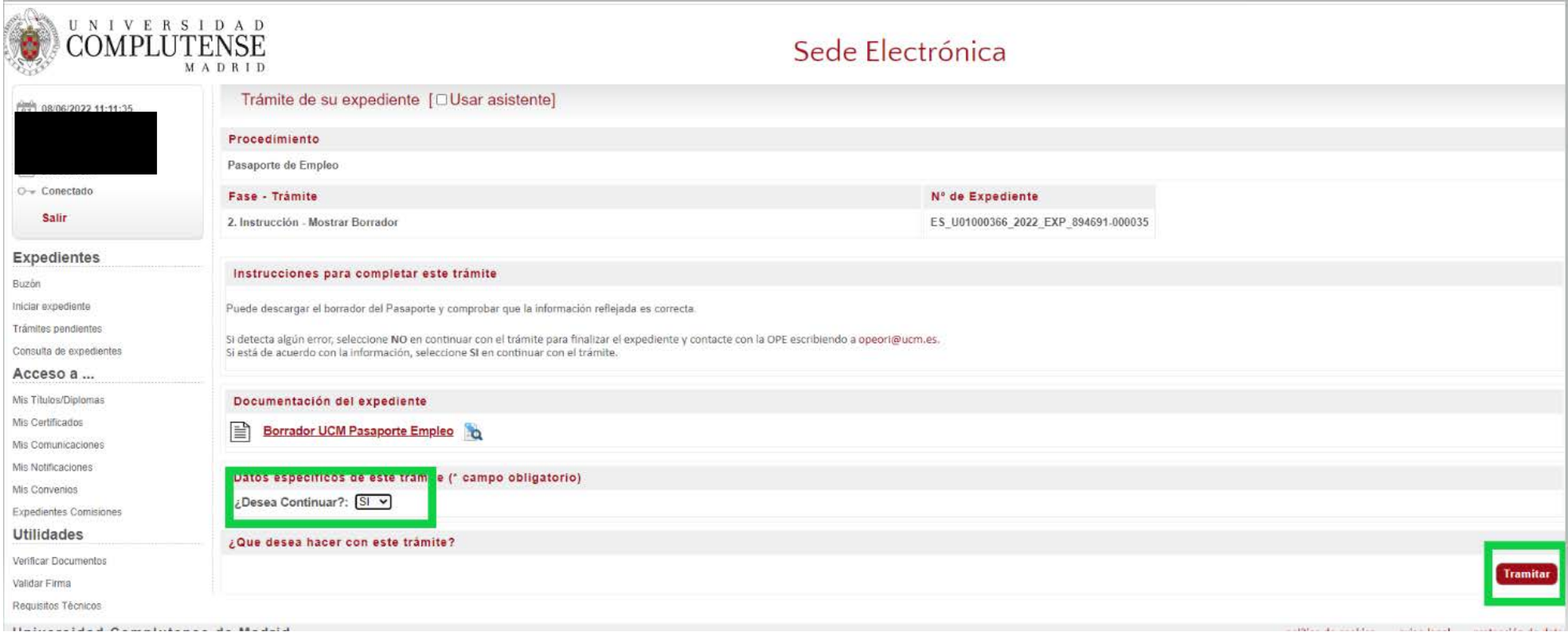

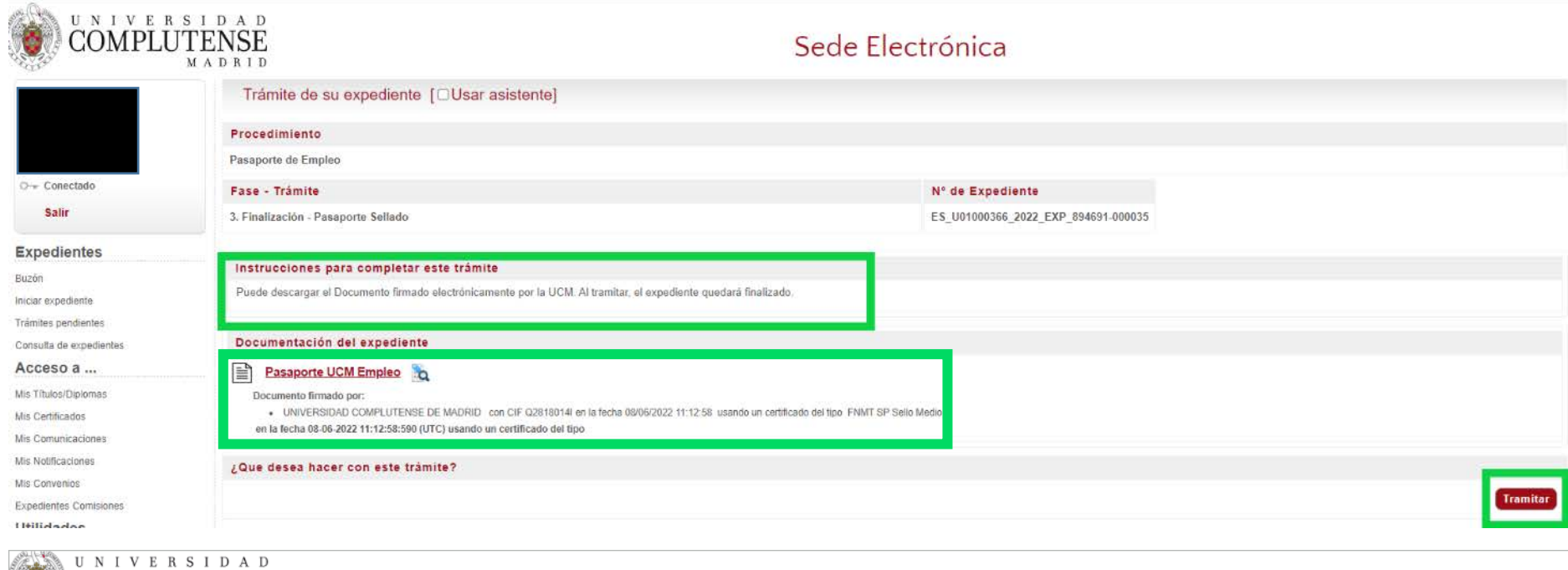

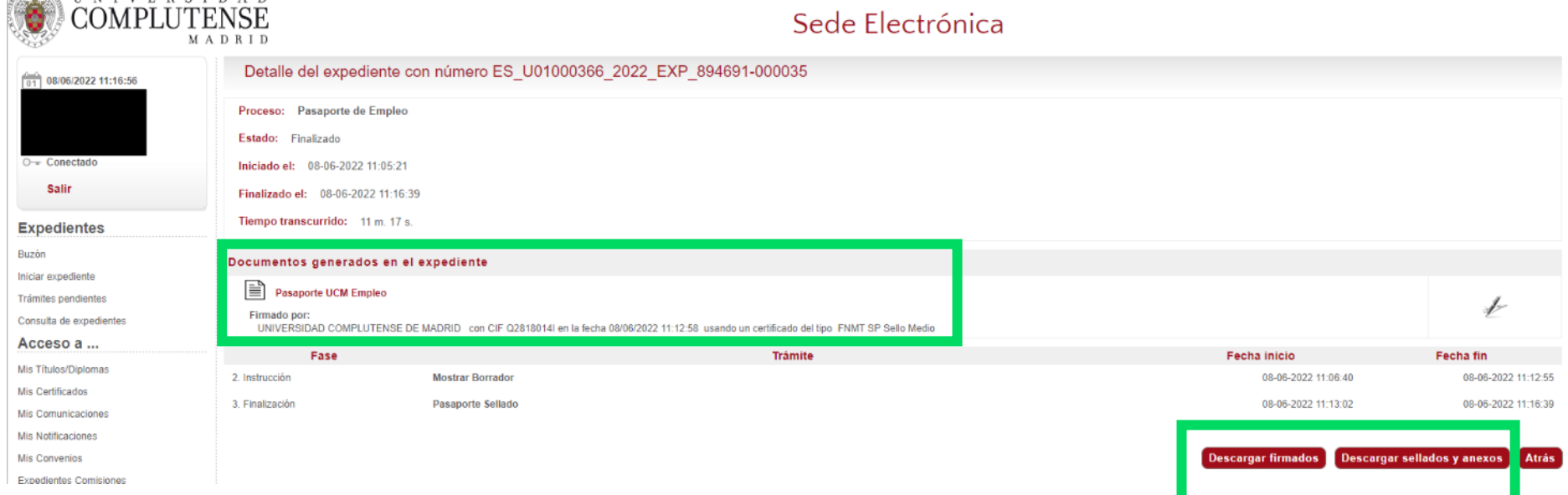

## El expediente quedará finalizado.

Desde Consulta de expedientes, en cualquier momento tendrás acceso al mismo, ver el estado de tramitación y también descargar el documento firmado.

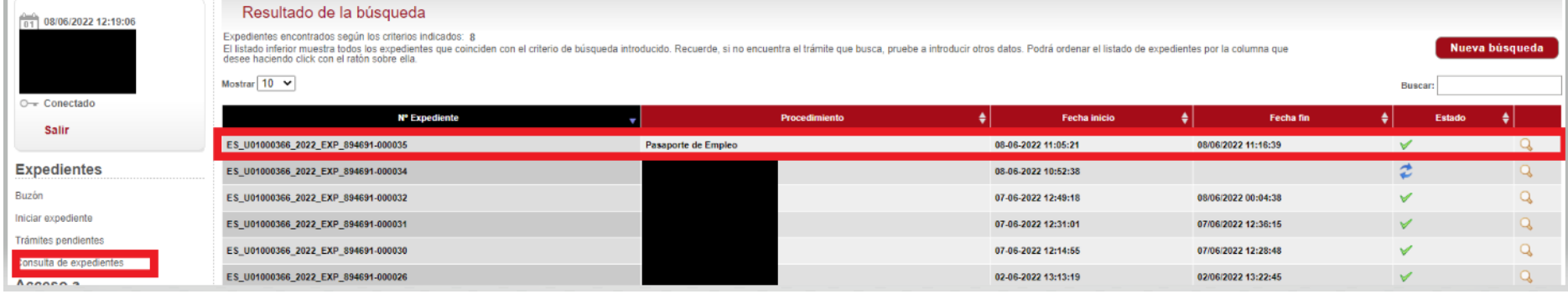

## En caso de no estar de acuerdo con la información

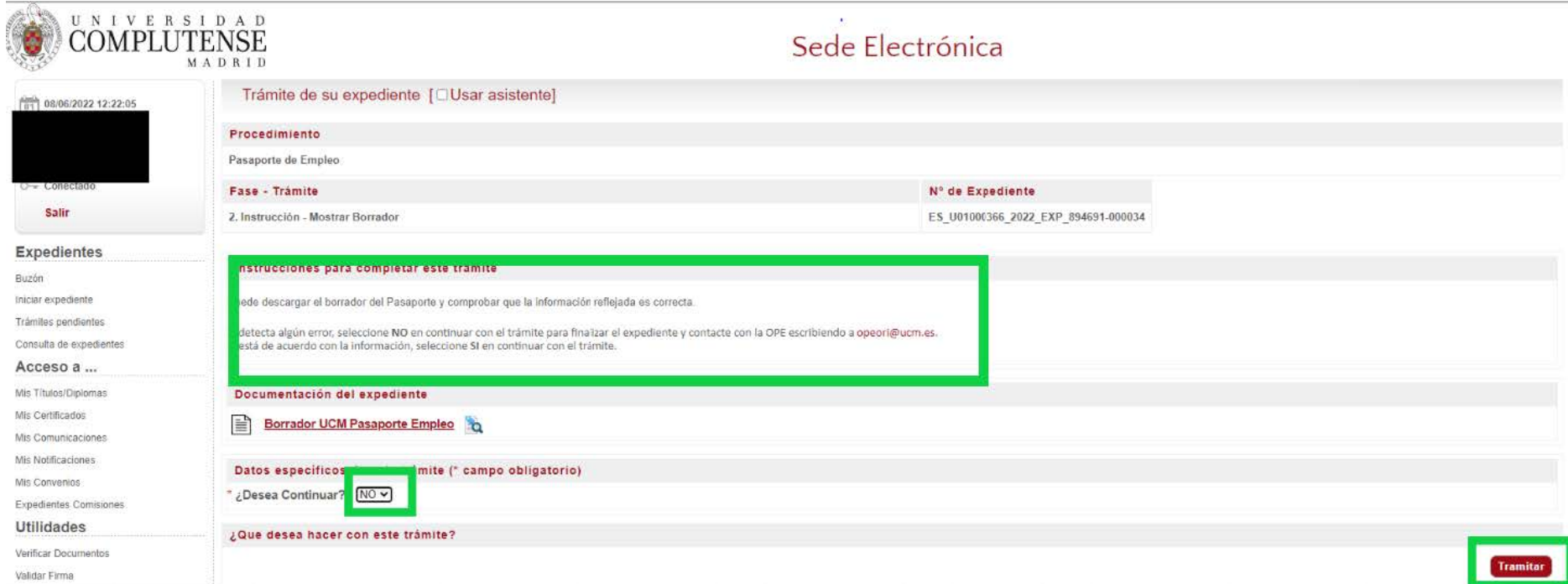

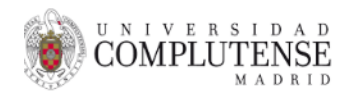

## Sede Electrónica

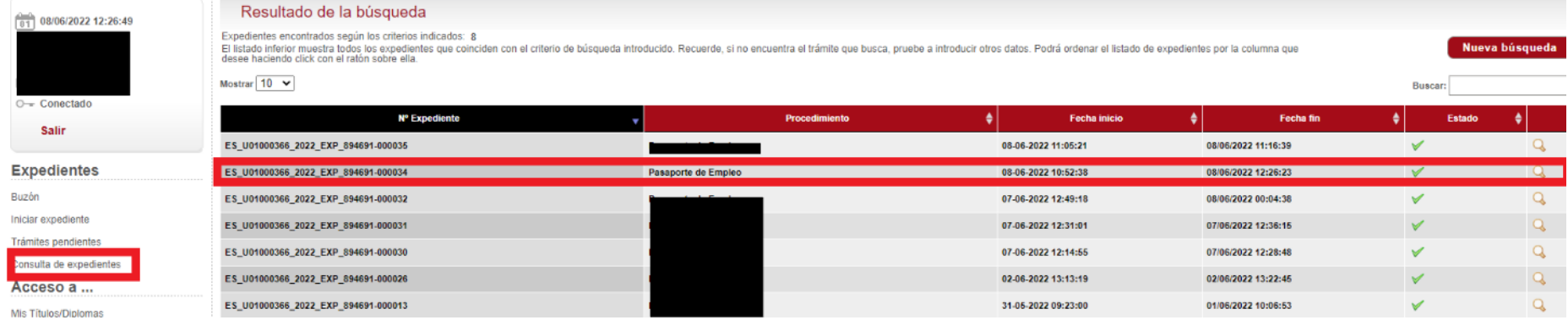

El expediente queda finalizado, se puede acceder al mismo y ver el estado de tramitación.

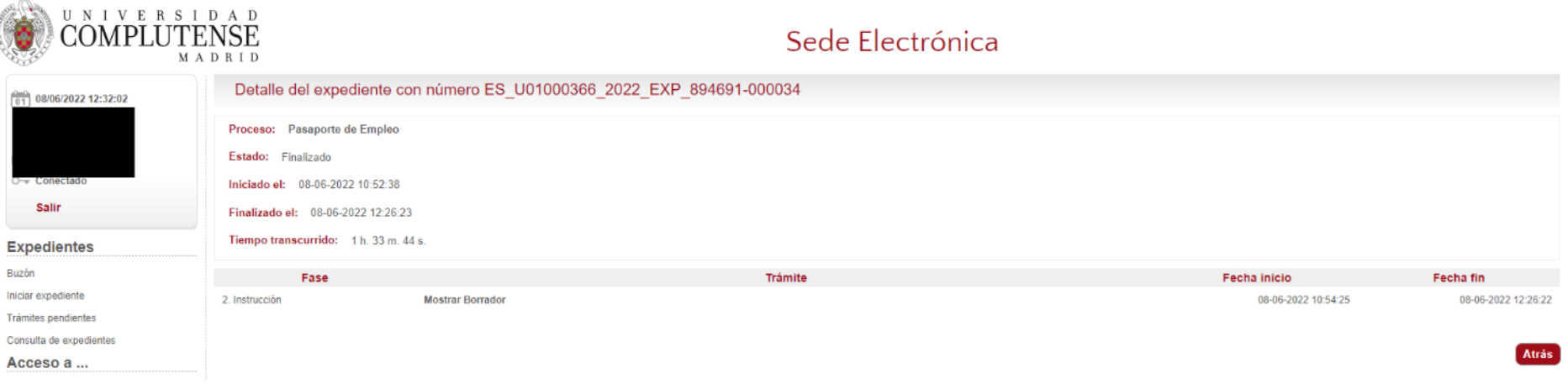

\* Para cualquier consulta o incidencia puedes escribir a opeori@ucm.es